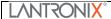

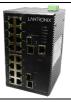

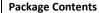

- SISTM1040-262D-LRT-B Hardened 18 Port Switch
- Wall Mount Bracket
- Quick Start Guide
- Console DB-9 to RJ45 Cable
- 6-Pin Terminal Block Power Connector

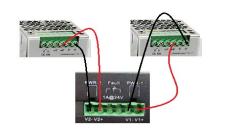

Redundant Power Inputs: The switch has two 12-48VDC power inputs, power input 1 and power input 2. Positive and negative terminals are labeled V+ and V- for each input. Note polarity on the chassis of the switch.

Suitable wire sizes to use for the power connection are 12~22AWG. 16AWG or 18AWG is preferred. Connect wires between the + terminals on the power supply and the + terminals on the switch terminal block. Do the same with the – terminals. Maintain correct polarity. Ensure the screws are tight and the wires secure.

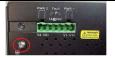

## **Chassis Ground**

There is a chassis ground screw that can be used to ground the device enclosure. Only negative grounding should be used.

**Device Configuration**: The SISTM1040-262D-LRT-B switch can be controlled via a built-in web server which supports most current Web browsers.

## Management via Web Browser

Default values:

IP Address: **192.168.1.77** Subnet Mask: **255.255.25.0** Default Gateway: **192.168.1.254** 

- 1. Launch vour Web browser.
- Type http://192.168.1.77 into the address bar and press Enter. The login screen displays.
- 3. Type in Username: root Password: root.
- 4. Click Enter or OK button.

The main management page displays.

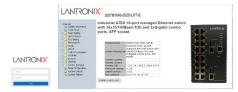

## **Basic Settings/IP Settings**

Set IP Address: You can enable DHCP by checking the box to automatically obtain an IP address, or manually enter static IP address information. Click **Apply** and the new values will be applied and displayed.

## **Reset to Factory Defaults**

On the front of the device, under the Console port is a hole to access the Reset button. Use a paper clip to press and hold the Reset button for 5 seconds. The LEDs on the switch will flash and the settings will be returned to factory defaults.

For more information contact Lantronix at 800-526-8766 or at https://www.lantronix.com/.